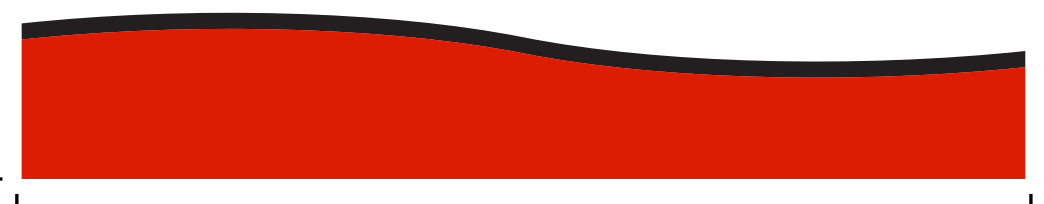

## **ИНСТРУКЦИЯ ПО ЭКСПЛУАТАЦИИ**

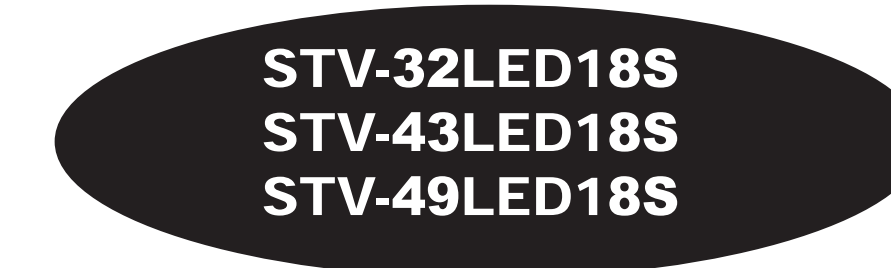

## **LED TV/ Телевизор цветного изображения с жидкокристаллическим экраном**

# **SHIVAKI®**

# **SHIVAKI®**

### Уважаемый покупатель!

Мы благодарны Вам за то, что Вы остановили свой выбор на продукции нашей компании. Техника «SHIVAKI» отвечает высоким мировым стандартам и будет долго и надежно служить Вам в течение длительного времени.

Компания SHIVAKI старается сделать так, чтобы все наши покупатели оставались довольны своим приобретением и уровнем оказываемого сервиса.

Каждому обладателю техники «SHIVAKI» гарантируется расширенный сервисный пакет обслуживания. Купив продукцию нашей компании. Вы автоматически можете:

- или стать участником проводимой в настоящее время Акции на технику SHIVAKI,

- или получить 6 месяцев дополнительного гарантийного обслуживания,

- или участвовать в проводимом регулярно розыгрыше призов от компании SHIVAKI.

- и многое другое...

Для этого достаточно посетить интернет-сайт: www. product-registration.eu и осуществить регистрацию купленной Вами продукции. Мы ценим Ваше личное время, поэтому сделали так, чтобы регистрация заняла не более 4 минут. Компания «SHIVAKI» помнит и заботится о своих потребителях, постоянно совершенствуя свою продукцию: телевизоры, холодильники, пылесосы, микроволновые печи, климатическую технику, телефоны и неуклонно повышает уровень сервисного обслуживания и поддержки покупателей.

Поздравляем! Вы выбрали достойное Вас, надежное и по последнему слову техники совершенное произведение «SHIVAKI».

С уважением. Mohnish Mada President "SHIVAKI ( JAPAN ) IND. LTD"

### Содержание

### **BHUMAHUF!**

Перед установкой и использованием телевизора внимательно прочтите настоящее руководство. Сохраните руководство для получения справок в будущем.

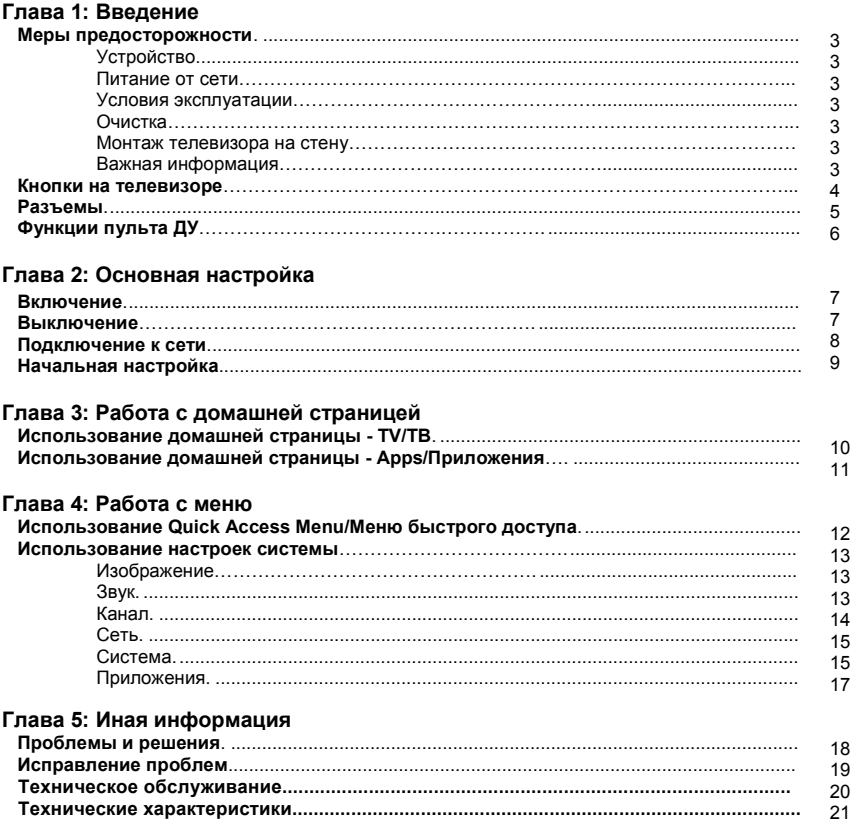

 $21$ 

22

### **Fnara1**

### Меры предосторожности

Перед включением телевизора прочитайте все настоящие инструкции. Сохраните эти инструкции для использования в дальнейшем.

### **Устройство**

- Не блокируйте и не накрывайте чем-либо вентиляционные отверстия на задней панели
- Не вставляйте какие-либо предметы в устройство через отверстия в корпусе, так как они могут касаться
- токоведущих или способных вызвать короткое замыкание частей, что может привести к возгоранию, поражению электрическим током или повреждению устройства.
- Не пытайтесь открыть корпус, так как это может привести к повреждению устройства. Внутри корпуса нет частей, которые вы можете отремонтировать самостоятельно. Обращайтесь за обслуживанием к квалифицированному персоналу.
- Избегайте сильного давления на экран телевизора, так как это может повредить экран.

### Питание

- Отключите телевизор от сети в следующих случаях:
- Если вы не будете использовать телевизор в течение длительного периода времени;
- Если шнур питания или розетка/вилка повреждены;
- Следуйте инструкциям по установке и настройке изделия. Произведите те настройки, которые приведены в настоящей инструкции по эксплуатации, поскольку неправильное проведение других настроек может привести к повреждению. Если это произошло, отключите телевизор от сети и обратитесь в сервисный центр.
- Если телевизор подвергся воздействию удара или падения, и корпус был поврежден.
- Если в качестве разъединительного устройства используется сетевой штекер или разветвитель. разъединительное устройство должно оставаться в рабочем состоянии. (\* Если в качестве разъединительного устройства используется выключатель сети, выключатель должен оставаться в рабочем состоянии.)

### Сетевой шнур

- Не допускайте, чтобы что-либо лежало на сетевом
- шнуре или шнур был перекручен.
- Не наступайте на сетевой шнур
- Не перегружайте штепсельную розетку.
- Не допускайте попадания влаги на сетевой шнур.

### Условия эксплуатации

- Не устанавливайте телевизор на неустойчивую тележку, подставку или стол.
- Поставьте телевизор таким образом, чтобы не было препятствий для вентиляции.
- Не используйте телевизор во влажном или холодном помещении. Защитите телевизор от перегрева.
- Не допускайте попадания прямых солнечных лучей на телевизор
- На телевизор не должны попадать капли или брызги. Также на телевизоре не должны размещаться объекты, наполненные жидкостями, например, вазы,
- Не используйте устройство в пыльном месте
- Рабочая температура: от 5 °С до 35 °С (от 41 °F до 95 °F) Рабочая влажность: от 20 % до 80 %, без конденсата

Температура хранения: от -15 °С до 45 °С (от 5 °Г до 113 °Г) Влажность хранения: от 10 % до 90 %. без конденсата

### Очистка

• Очищайте устройство от пыли, протирая экран и корпус мягкой чистой тканью или специальным жидким чистящим средством.

- Не применяйте чрезмерную силу при чистке экрана.
- Не используйте воду или другие химические чистящие CDARCTBA UUR OYUCTKU SKDAHA TAK KAK STO MOWAT DOBDANITH поверхность экрана телевизора.

### Монтаж телевизора на стену

#### Предупреждение: для монтажа требуются два человека.

Для безопасной установки соблюдайте следующие указания по технике безопасности:

- Убедитесь, что стена может выдержать вес телевизора и вес комплекта настенного крепления
- Следуйте инструкциям по монтажу, прилагаемым к
- настенному креплению.
- Телевизор должен быть установлен на вертикальной стене.
- Убедитесь, что вы используете только винты, подходящие лля материала стены

### Важная информация

Если телевизор не расположен в достаточно устойчивом месте, он может быть потенциально опасным из-за падения. Можно избежать многих травм, особенно у детей, приняв простые меры предосторожности, такие как:

- Используйте крепежи или стойки, рекомендованные производителем телевизора.
- Используйте только ту мебель, которая может служить безопасной опорой для телевизора.
- Установите телевизор так, чтобы он не выступал над краем опорной мебели.
- Не размещайте телевизор на высокой мебели (например, на шкафах или книжных шкафах), не зафиксировав и
- мебель, и телевизор на устойчивой опоре.

Примечание: иллюстрации, содержащиеся в этой инструкции, приведены для формирования общего представления об устройстве.

ПРЕДУПРЕЖДЕНИЕ: батареи, используемые в пульте управления, не должны подвергаться чрезмерному нагреву, например, солнечному свету, огню или тому подобному.

### **Управление телевизором**

### **Глава 1**

### **Кнопки на телевизоре**

#### **Тип 1:**

**1.** Кнопка **PRO +/- (PROGRAM UP / DOWN)**

Переключение каналов. В системе меню они действуют для перемещения вверх / вниз.

**2.** Кнопка **VOL +/- (VOLUME UP / DOWN)**

Увеличивает / уменьшает громкость. В системе меню они действуют для перемещения вправо/ налево.

**3.** Кнопка **HOME** (  $\bigwedge$  )

Для возврата в главное меню

**4.** Кнопка **ОК**

В системе меню подтверждает ваш выбор или изменяет настройки.

**5.** ΚΗΟΠΚΑ **POWER** ((b)

Включает телевизор или переводит его в режим ожидания. (Примечание: для некоторых моделей кнопка **POWER** включает или выключает телевизор.)

#### *Примечание:*

*Расположение и названия функциональных кнопок и кнопки питания на телевизоре могут отличаться в зависимости от модели телевизора; на различных моделях телевизора могут быть доступны не все кнопки.*

#### **Тип 2:**

TV Controller – это многонаправленная кнопка, которая помогает осуществлять навигацию по каналам без пульта ДУ. У некоторых моделей телевизоров есть только одна кнопка – TV Controller.

#### *Примечание:*

*Цвет и форма могут варьироваться в зависимости от модели.*

### 1. <sup>Ф</sup>/кнопка MENU

Включите телевизор, нажав на кнопку Controller, если телевизор находится в режиме ожидания. В системе меню нажмите на кнопку в течении 2 секунд и отпустите. Данная команда действует как кнопка OK на пульте ДУ для подтверждения вашего выбора.

Когда питание включено, нажмите и удерживайте TV Controller более 2 секунд, а затем отпустите, на экране отобразится меню NAV.

Когда отображается меню NAV, вы можете выделять ярлыки, перемещая кнопку Controller вверх / вниз; нажмите на кнопку Controller, чтобы перейти по ярлыку, а затем действуйте в соответствии с интерфейсом

на экране. В меню включены ярлыки **Source/Источник, Menu/Меню, Home/Домашняя страница, Back/Назад** и **Standby/Режим ожидания**. Ярлыки могут отличаться у различных моделей телевизоров.

Чтобы выйти из меню NAV, нажимайте кнопку Controller вверх/вниз, пока не подсветится значок • 3 затем снова нажмите Controller для подтверждения.

**2.** Кнопки **CH** /**PROGRAM UP/DOWN**

Осуществляют переключение вверх(UP) / вниз (DOWN) по списку каналов. В системе меню нажатие на Controller вверх/вниз эквивалентно действию кнопок UP/DOWN на пульте ДУ и для перемещения по пунктам меню.

**3.** Кнопки **VOL + /- /VOLUME UP/DOWN**

Регулируют громкость нажатием на кнопку Controller слева и справа. В системе меню такие нажатия исполняют роль эквивалентно действию кнопок RIGHT/LEFT на пульте ДУ и для перемещения по пунктам меню.

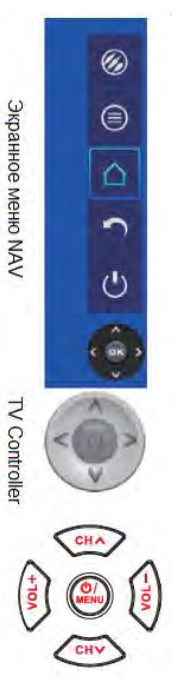

### Управление телевизором

### Глава 1

### Разъемы

Примечание: Расположение и названия разъемов на телевизоре могут отличаться в зависимости от модели телевизора, в некоторых моделях телевизоров возможно отсутствие ряда разъемов.

Разъем SPDIF (выход) SPDIF-Разъем SPDIF используется для передачи аудио-данных в цифровом виде Разъем USB2.0 (вход) USB-разъем используется для подключения USB-устройств.  $USB 2.0 -$ Примечание: количество USB-разъемов на телевизоре может варьироваться в зависимости от модели телевизора. Слот СІ  $Cl -$ Слот СІ можно использовать для подключения СІ-карты Разъем SATELLITE IN (вход) SATELLITE IN-Этот разъем можно использовать для подключения спутникового ресивера. ANTENNA IN/ Разъем ANTENNA IN/CABLE IN (вход) CARLE IN Этот разъем может использоваться для подключения к внешней антенне или кабельной сети. Разъем HDMI1 или HDMI2 (вход) Разъем HDMI (High-Definition Multimedia Interface/ Мультимедийный интерфейс высокой четкости) можно HDMI1использовать для подключения к компьютеру с установленной совместимой видеокартой, некоторым или HDMI2 -DVD-плеерам или совместимому цифровому спутниковому декодеру с высокой разрешающей (только 49") HDMI3 способностью. Этот разъем обеспечивает создание несжатого цифрового соединения, которое передает как видео-, так и аудиоданные по встроенному миниатюрному кабельному штекеру. AV RCA мини аудио + видео разъемы (вход) Разъемы MINI AV IN могут использоваться для подключения целого ряда оборудования, которое AUDIO<sup>L</sup> MINI AV IN включает в себя видеомагнитофоны, видеокамеры, декодеры, спутниковые ресиверы, DVD-плееры или игровые приставки. Разъем VIDEO IN обеспечивает композитную видео связь. Видео + AV RCA аудио разъемы (вход) Разъемы AV IN могут использоваться для подключения ряда оборудования, которое включает в себя видеомагнитофоны, видеокамеры, декодеры, спутниковые приемники, DVD-плееры или игровые приставки.  $(c$  (only 49 Примечание. Количество разъемов AV IN на телевизоре может меняться в зависимости от модели телевизора. Разъем EARPHONE OUT (выход) EARPHONE OUT-Позволяет подключать наушники для прослушивания звука, поступающего с телевизора. Примечание: чрезмерное звуковое давление от наушников может привести к потере слуха. LAN **LAN** Разъем RJ45 для подключения к внешнему модему или к сетевому оборудованию. Разъем АС I ~ (вход) Этот разъем может использоваться для подключения к источнику переменного тока. AUDIO OUT -Разъем AUDIO OUT (выход) Разъем AUDIO OUT можно использовать для подключения разъемов AUDIO L & R OUT (only 49")

### Глава 1

### Основные операции

### Функции пульта ДУ

Большинство функций вашего телевизора доступны через пункты меню, которые отображаются на экране. Пульт дистанционного управления, поставляемый с вашим устройством, может использоваться для навигации по меню и для изменения всех общих настроек.

Примечание. Рисунки и иллюстрации в этом руководстве по эксплуатации приведены только для справки и могут отличаться от фактического внешнего вида продукта. Некоторые функции могут быть недоступны для некоторых моделей, например, функции And EPG/SUBTITLE/REC доступны только для источника иифрового телевидения. И шифровое телевидение недоступно для определенной  $M00PIII$ 

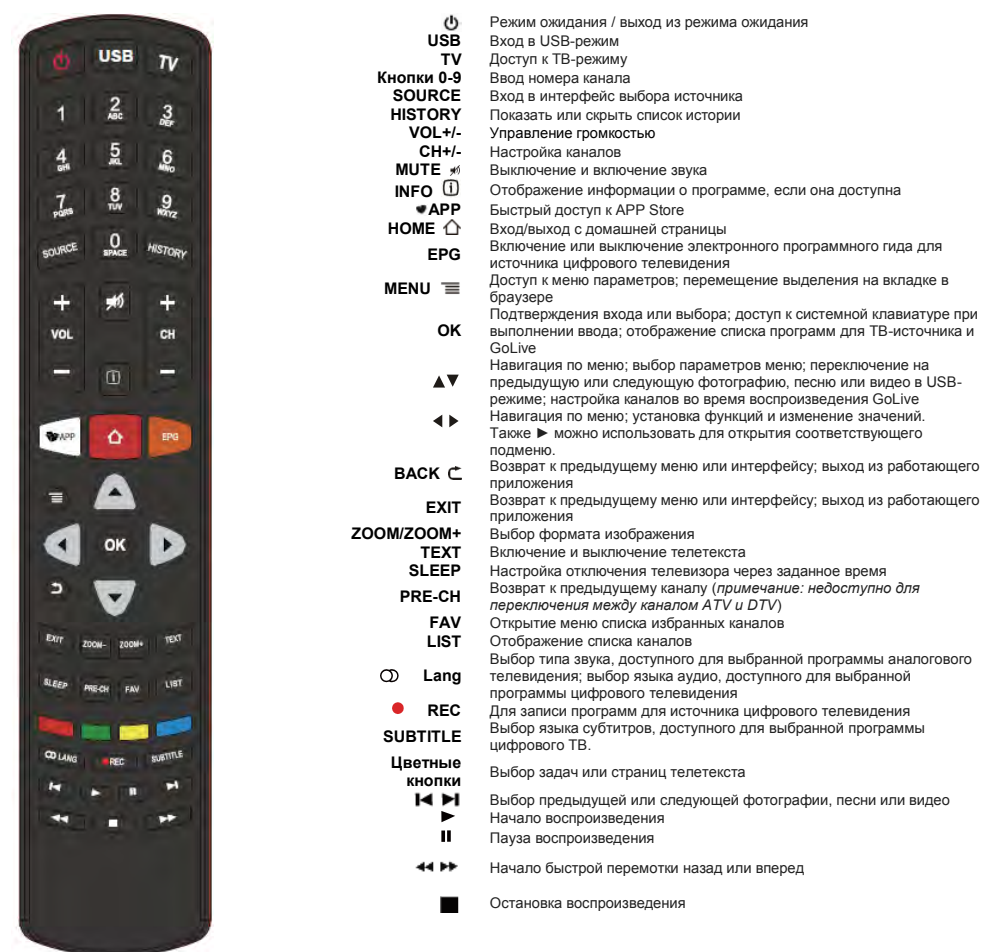

Пульт дистанционного управления

### Основная настройка

### Глава 2

### Основные операции

### Включение

Следуйте инструкциям на этой странице о том, как включить телевизор и пульт ДУ, прежде чем перейти к следующим страницам, описывающим настройку каналов.

- 1. Вставьте две батареи ААА в пульт дистанционного управления.
	- Меры предосторожности при использовании батарей:
	- Используйте только указанные типы батарей.
	- При установке батарей убедитесь в соблюдении правильности полярности.
	- Не используйте новые и использованные батареи одновременно.
	- Не используйте перезаряжаемые батареи.
	- Не подвергайте батареи чрезмерному нагреву, например, воздействию солнечного света, огня и т.п.,
	- не бросайте батареи в огонь, не перезаряжайте их или не пытайтесь их открыть, так как это может привести .....<br>В Не бросайте батареи в огонь, не перезаряжайте их или не пытайтесь их открыть, так как это может привести
	- к их протечке или взрыву.
	- Извлеките батареи из пульта дистанционного управления, если вы не используете его в течение длительного периода времени.

2. Подключите кабель питания СНАЧАЛА к телевизору, ЗАТЕМ к сетевой розетке. (Примечание: если кабель питания подключен к телевизору, пожалуйста, подключите кабель питания только к сетевой розетке.)

Ваш телевизор должен быть подключен только к сети переменного тока. Он не должен быть подключен к источнику постоянного тока. Если штекер отсоединен от кабеля, ни при каких обстоятельствах не подключайте его к сетевой розетке, так как существует опасность поражения электрическим током.

#### Примечание: рисунки приведены для формирования общего представления об устройстве; расположение разъема питания телевизора может отличаться в зависимости от модели.

3. Подключите внешнюю антенну к разъему ANTENNA/CABLE IN на задней панели телевизора.

Разъем антенны (75 ОНМ - VHF / UHF / кабель) может быть использован для полключения внешней антенны или другого подходящего оборудования.

#### Примечание: при подключении антенны, пожалуйста, подсоедините коаксиальный кабель к разъему ANTENNA / **CABLE IN на задней панели телевизора.**

4. При включении питания телевизор сразу включится или будет находиться в режиме ожидания. Если загорается индикатор питания, телевизор находится в режиме ожидания. Нажмите кнопку ( дистанционного управления или на телевизоре, чтобы включить телевизор.

### Выключение

- Чтобы перевести телевизор в режим ожидания, нажмите кнопку ( Ф на пульте дистанционного управления. Телевизор остается подключенным к сети электропитания, но потребляет малое количество энергии.
- Чтобы выключить телевизор, вылерните сетевой шнур из розетки

### **Основная настройка**

### **Глава 2 Основные операции**

### **Подключение к сети**

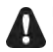

**Вашему телевизору потребуется подключение к Интернету для работы со всеми функциями. За использование данных может взиматься дополнительная плата. Для получения дополнительной информации, пожалуйста, обратитесь к вашему Интернет-провайдеру.**

Для получения доступа к Интернету вы должны получить доступ к высокоскоростному широкополосному Интернету у вашего интернетпровайдера.

- Ваш телевизор можно подключить к домашней сети двумя способами:
- Проводным, используя разъем RJ45 (LAN) на задней панели;
- Беспроводным, используя внутренний беспроводной или внешний беспроводной USB-адаптер и домашнюю беспроводную сеть.

**Примечание:** *cледующие инструкции - это обычные способы подключения вашего телевизора к проводной или беспроводной сети. Метод подключения может отличаться в зависимости от вашей реальной конфигурации сети. Если у вас есть вопросы, касающиеся вашей домашней сети, обратитесь к своему Интернет-провайдеру.*

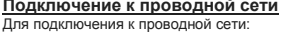

- 1. Убедитесь, что у вас есть:
- Ethernet-кабель, достаточно длинный, чтобы
- протянуть его до вашего телевизора
- Маршрутизатор или модем с доступным портом Ethernet
- Высокоскоростное подключение к Интернету

• Порт **Ethernet (LAN)** на задней панели телевизора

2. Подключите кабель Ethernet к маршрутизатору и к

**Ethernet-порту** на задней панели телевизора.

3. Используйте **Network Settings/Настройки сети** для настройки телевизора.

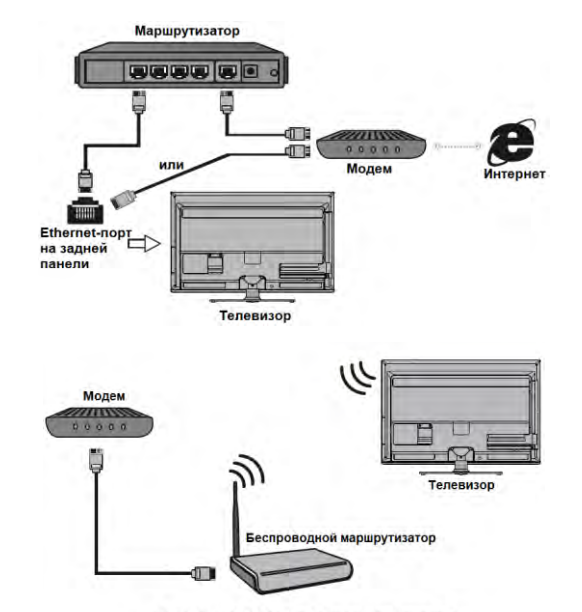

Встроенное беспроводное соединение

### **Подключение к беспроводной сети**

- Для подключения к беспроводной сети
- 1. Убедитесь, что у вас есть:
- Маршрутизатор, передающий высокоскоростной беспроводной сигнал

• Высокоскоростное подключение к Интернету

2. Используйте **Network Settings/Настройки сети** для настройки телевизора.

*Примечание: некоторые модели могут не иметь внутреннего беспроводного модуля. Вы можете использовать беспроводную сеть, вставив внешний беспроводной адаптер в USB-разъем телевизора. Некоторые внешние беспроводные адаптеры могут быть несовместимы с вашим телевизором.*

### **Основная настройка**

#### **Начальная настройка**

При первом включении телевизора откроется мастер начальной настройки, который проведет вас через процесс начальной настройки.

Выполните следующие шаги, прежде чем нажимать  $\mathbf{H}$  на пульте дистанционного управления:

- Вставьте батарейки в пульт ДУ.
- Подключите антенный кабель к телевизору.
- Подключите сетевой шнур к розетке.
- Подключите телевизор к сети. Убедитесь, что телевизор включен, и следуйте всем шагам, указанным ниже.

#### **Шаг 1 Выберите язык**

Используйте ▲/▼ для выбора нужного вам языка. Нажмите **OK** для подтверждения и перехода к следующему шагу.

#### **Шаг 2 Согласитесь с отказом от ответственности за последствия использования**

Используйте ▲/▼, чтобы выбрать [Agree and accept / Согласен и подтверждаю]. Нажмите **ОК**, чтобы поставить галочку. Затем нажмите **OK** для подтверждения и перехода к следующему шагу.

#### **Шаг 3 Настройка сети**

Для Android-телевидения требуется подключение к Интернету для доступа к веб-приложениям и приложениям Smart TV. Подключите Интернет, используя существующую беспроводную домашнюю сеть или кабель Ethernet, и следуйте инструкциям на экране. Выберите

**[Wireless/Беспроводная]** или **[Wired/Проводная]** и нажмите **OK**, чтобы перейти к следующему экрану. Вы также можете пропустить этот шаг, выбрав **[Skip/Пропустить]**, и подключиться к Интернету позже. Подробнее см. «Сетевое подключение» и «Настройка сети».

#### **Шаг 4 Выберите страну**

Используйте ▲/▼ для выбора страны. Нажмите **OK** для подтверждения и перехода к следующему шагу.

#### **Шаг 5 Настройте время**

Используйте ▲/▼ для перемещения курсора к дате или времени, нажмите **OK**, чтобы войти в подменю. Используйте ▲/▼ для прокрутки чисел и выбора правильной даты и времени. Выберите **ОК** и нажмите **ОК** для подтверждения и перехода к следующему шагу.

#### **Шаг 6 Все готово**

Когда все настройки будут выполнены, на экране отобразится надпись **[All Done/Все настроено]**, и нажмите **OK**, чтобы завершить первоначальную настройку.

Вы также можете вернуться к предыдущему шагу и внести

какие-либо изменения, используя  $\blacktriangleleft$  или  $\curvearrowleft$ 

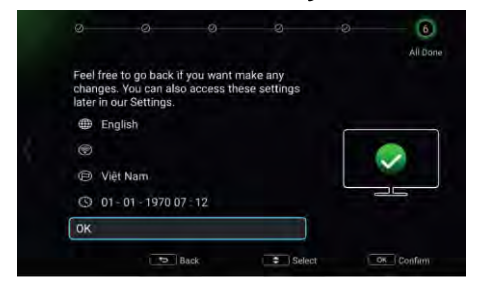

### **Глава 2 Основные операции**

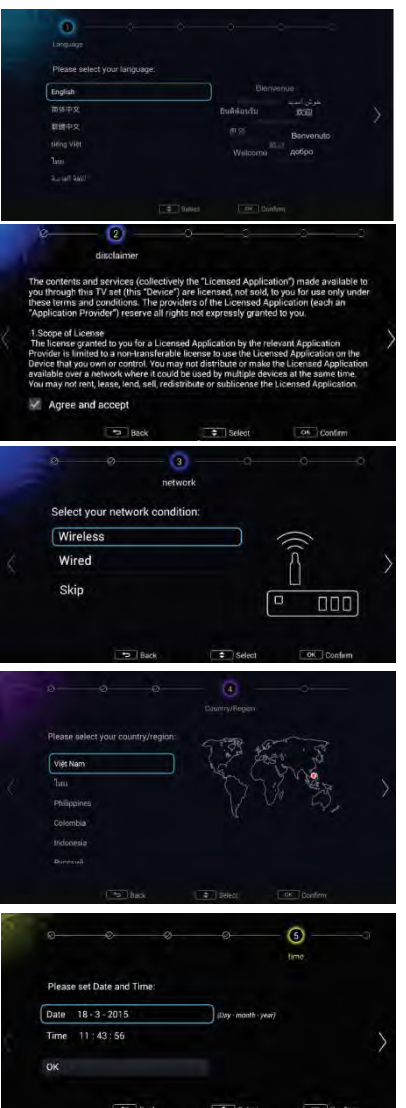

### **Работа с домашней страницей**

### **Глава 3**

*Примечание: данное руководство предназначено для общего использования. Рисунки и иллюстрации в этом Руководстве пользователя приведены только для справки и могут отличаться от фактического внешнего вида продукта. Для некоторых моделей некоторые опции недоступны.*

Вы можете выбрать все функции на домашней странице.

- **1.** Нажмите  $\bigcap$ , чтобы отобразить домашнюю страницу.
- 2. Нажмите ▲/▼/◀/►, чтобы выбрать значки из списка на экране.<br><sup>2</sup>. Нажмите **OK** итобы ввести необходимый дараметр
- **3.** Нажмите **OK**, чтобы ввести необходимый параметр.
- **4.** Для выхода из меню нажмите  $\Omega$

Домашняя страница содержит 2 части: **TV/ТВ** и **Apps/Приложения**. Используйте ◄/► для переключения между ними.

### **ПРЕДУПРЕЖДЕНИЕ:**

- Настройте параметры сети перед использованием Smart TV.
- В зависимости от состояния вашей сети могут возникать медленные ответы и / или прерывания видеосигнала.
- Если у вас возникли проблемы с использованием приложения, обратитесь к контент-провайдеру.
- В зависимости от условий контент-провайдера могут быть прекращены обновления приложения или его работа.
- В зависимости от законодательства вашей страны некоторые приложения могут иметь ограниченный доступ или не поддерживаться.

### **Использование домашней страницы – TV/ТВ**

*Примечание. Некоторые параметры могут быть недоступны для определенных источников сигнала. Некоторые параметры могут появиться на следующей странице, вы можете нажать ◄/►для переключения.*

Нажмите на пульте дистанционного управления, чтобы отобразить домашнюю страницу. Нажмите ▲/▼/◄/►, чтобы перейти на **TV**страницу и выбрать значки из списка на экране. Нажмите ОК, чтобы выбрать необходимый параметр. Для выхода из меню нажмите  $\triangle$ 

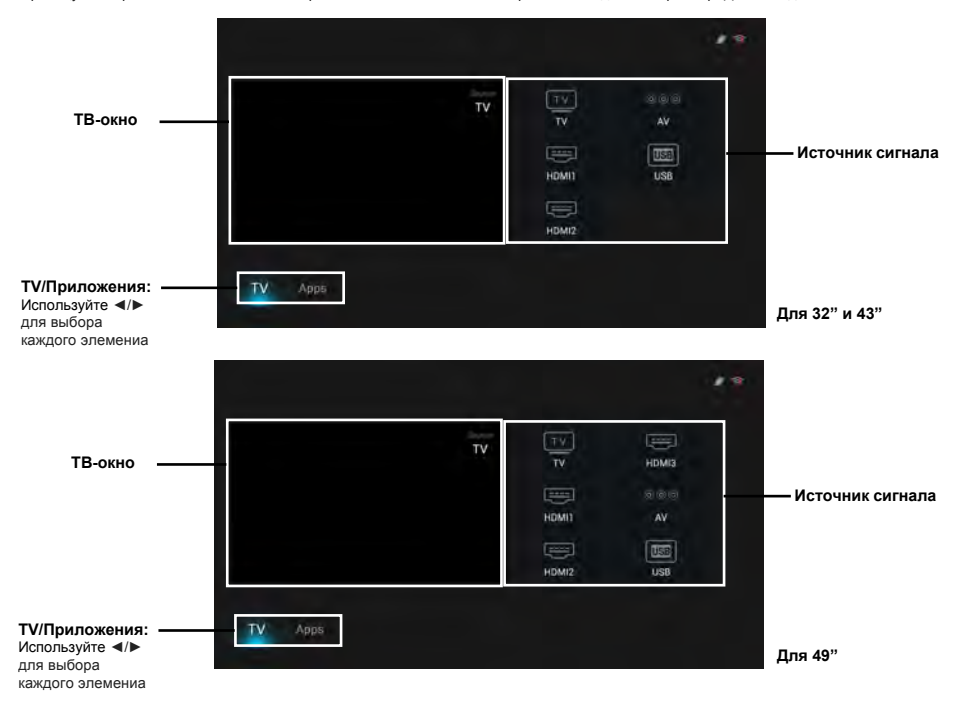

### Работа с домашней страницей

### Глава 3

TV window/TB-окно: отображает текущую выбранную телевизионную программу.

Source/Источник: выберите источник входного сигнала из списка устройств, подключенных к телевизору через разные порты, включая TV, НDMI1. HDMI2. AV. USB. Нажмите ▲/▼/◀/►. чтобы выбрать нужный источник, а затем нажмите ОК для подтверждения. быстрого доступа на стр. 12.

Примечание: список доступных источников сигнала может отличаться в зависимости от модели.

### Использование домашней страницы - Apps/Приложения

.<br>Примечания: предустановленные приложения или элементы нельзя удалить. Приложения (независимо от порядка). перечисленные на рисунке ниже, могут отличаться от приложений вашего телевизора. Для некоторых моделей некоторые приложения недоступны.

Нажмите 企 на пульте дистанционного управления для отображения домашней страницы. Нажмите ▲/▼/◀/► для входа на страницу Apps нажмите ? и выберите значки из списка на экране. Нажмите ОК, чтобы выбрать необходимый параметр. Для выхода из меню

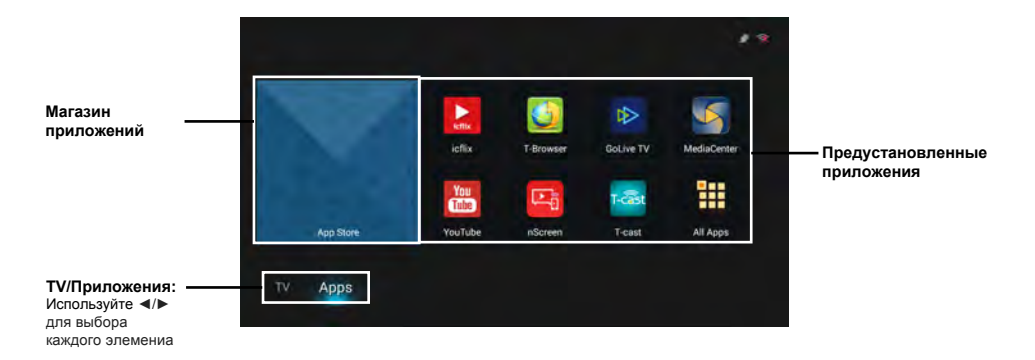

App Store/Maraзин приложений: для загрузки доступно множество полезных и развлекательных приложений. После входа в магазин приложений вы увидите рекомендации. Нажмите ▲/▼/◀/▶, чтобы выбрать приложение, нажмите ОК, чтобы перейти на страницу приложения. Кнопки в правом верхнем углу, такие как Settings/Настройки, могут обеспечить удобное управление.

Pre-installed apps/Предустановленные приложения: это рекомендуемые приложения. Выделите приложение и нажмите ОК, чтобы открыть его. Чтобы увидеть все приложения, установленные на вашем телевизоре, выделите All Apps/Bce приложения и нажмите ОК. Чтобы улалить или отсортировать приложения, вы можете нажать  $\equiv$  на интерфейсе панели управления.

### **Глава 4**

### **Использование Quick Access Menu/Меню быстрого доступа**

*Примечание: некоторые функции могут быть недоступны при использовании некоторых источников. Для некоторых моделей отдельные опции недоступны.*

В этом разделе рассматриваются меню и настройки вашего телевизора. Каждый пункт меню выделен и детализирован, чтобы помочь вам максимально использовать возможности вашего телевизора. Для доступа к системе меню:

- **1.** В режиме TV/ТВ нажмите на пульте ДУ, чтобы отобразить список быстрого доступа.
- **2.** Нажмите ▲/▼, чтобы выбрать нужный элемент, затем нажмите **ОК** / ►, чтобы открыть соответствующее подменю.
- **3.** В подменю используйте кнопки◄/►и **OK** для настройки или используйте ▲/▼ для выбора элемента, используйте **OK** /►для входа и работы в соответствии с экранным дисплеем или руководством.

4. Нажмите  $\Omega$ , чтобы вернуться в предыдущее меню. Список быстрого доступа включает в себя следующие элементы: **Picture Preset, Sound Preset, T-Link, PVR, Shedule List** и **Settings**.

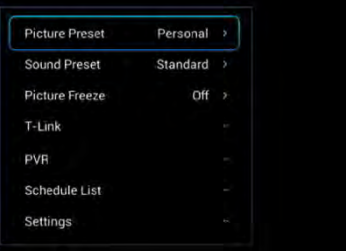

#### **Picture Preset / Настройка изображения**

Нажмите **OK** /►, чтобы отобразить подменю:

Используйте ◄/►для прокрутки настроек предустановки изображения: **Standard/Стандартный, Dynamic/Динамический, Natural/Естественный, Movie/Кино и Personal/Пользовательский**. Затем нажмите **OK**, чтобы подтвердить выбор.

#### **Sound Preset/ Настройка звука**

Нажмите **OK** /►, чтобы отобразить подменю: Используйте ◄/► для прокрутки настроек звука: **Standard/Стандартный, Music/Музыка, Movie/ Кино, Clear Voice/Чистый голос и Personal/ Пользовательский**. Затем нажмите **OK**, чтобы подтвердить выбор.

#### **T-Link**

Используйте эту функцию для поиска устройств CEC, подключенных к разъемам HDMI на вашем телевизоре.

- **Включение или отключение T-Link**
- **1.** Нажмите выберите **T-Link**.
- **2.** Нажмите **OK** /►, чтобы отобразить подменю, и используйте ◄/►для выбора **On/Вкл** или **Off/Выкл** для включения или выключения **T-Link**.

*Примечание: с*ледующие параметры настройки T-Link будут доступны только в том случае, если для **T-Link** установлено значение **On**.

#### **Auto Power On/Автоматическое включение**

: Используйте ◄/►для переключения между **On** <sup>и</sup>**Off**. Если для параметра Auto Power On установлено значение On, ТВ и устройство будут

#### включены одновременно.

**Auto Standby/Автоматический режим ожидания:** используйте ◄/►для переключения между On и Off. Если для параметра Auto Standby установлено значение On, ТВ и устройство будут находиться в режиме ожидания одновременно.

*Примечание.* Функции CEC зависят от подключенных устройств, и возможно, что некоторые устройства могут взаимодействовать неправильно при подключении к телевизору. Для получения дополнительной информации следует обратиться к руководству пользователя или изготовителю устройств, с которыми возникла проблема.

### **PVR** (функция записи цифрового телевидения)

Позволяет записывать ваши любимые телевизионные программы. Прежде чем использовать эту функцию, сначала подключите USBнакопитель к телевизору.

*Примечание.* Эта функция доступна только в определенных устройствах и из-за определенных ограничений в телевизионной сети и технических требований страны может быть недоступна в вашем устройстве или месте установки. Функция также может быть заблокирована телевизионной сетью из-за защиты авторских

прав (HD-контент, защита записи). Пожалуйста, используйте *на пульте дистанционного управления, чтобы проверить,* 

- *доступна ли эта функция в вашем устройстве.*<br>1. Нажмите на итпъте дистанционного управі **1.** Нажмите на пульте дистанционного управления и выберите **PVR**.
- **2.** Нажмите **OK** /►, чтобы войти. Запись начнется автоматически.
- **3.** Нажмите на пульте ДУ и используйте ▲/▼/◄/► для настройки продолжительности записи.
- **4.** Нажмите **OK**, чтобы остановить запись вручную. Записанный файл будет сохранен. При нормальной работе запись прекращается автоматически по истечении времени записи.
- **5.** При записи мини-панель **PVR** также отобразит на экране информацию о ходе записи.
- 6. Чтобы просмотреть записанную программу, нажмите **В**или пройдите по меню  $\Omega$  > App/Приложение> MediaCenter/ **Медиацентр**, выделите **All/Все**, выберите папку **PVR**, а затем выберите соответствующий файл записи. Нажмите **OK** для воспроизведения. (То же самое, если вы записываете программу цифрового радио). *Примечания:*
	- Эта функция доступна только для цифровых нешифрованных каналов. Даже когда подключен CI CAM (CI или CI +), эта функция недоступна для зашифрованных каналов.
	- Перед подключением USB-накопителя к телевизору убедитесь, что вы сохранили данные на диске, чтобы избежать потери важных данных из-за непредвиденной неисправности.
	- Чем больше свободная память USB-накопителя для функции PVR, тем больше длина записи.
	- Если вы хотите изменить канал или источник сигнала во время записи, сохраните данные записи перед изменением канала или источника.
	- Телевизор не может нормально воспроизводить файлы, если параметры файла превышают ограничения системы, формат файла не поддерживается, файл поврежден или файл не может быть декодирован.
	- $-$  Не отсоединяйте USB-накопитель, когда система читает файл или передает данные, иначе система или накопитель могут быть повреждены.

### **Глава 4**

#### **Schedule List/Список расписаний**

Эта функция используется для выполнения запланированной записи.  $=$ 

1. Нажмите жвульте дистанционного управления и выберите Sched**ule List.**

**2.** Нажмите **OK**/►, чтобы отобразить список расписаний.

**3.** Чтобы добавить расписание в свой список расписаний, сначала нажмите красную кнопку для отображения информации о расписании. Затем

**- Channel number/Номер канала**: Нажмите **OK**/►, чтобы войти в список каналов, затем используйте ▲/▼ для выбора номера канала.

**- Start date/Дата начала**: установите дату записи с помощью виртуальной клавиатуры, нажав **OK**.

**- Start time/Время начала**: установите время начала записи.

**- Stop time/Время остановки:** установите время остановки записи.

**- Schedule type/Тип расписания:**

а. Установите **Reminder/Напоминание** для напоминания о том, что вы можете переключиться на запланированную программу, когда наступит время, которое вы установили. Когда время начала запланированной программы закончится, и вы не выполните какую-либо операцию, диалоговое окно исчезнет, и дальнейшая операция не будет выполнена. б. Установите **Record/Запись**, если вы хотите запланировать запись, когда наступит время, которое вы установили. Когда наступит время начала запланированной программы, и вы не выполните какую-либо операцию, запланированная запись начнется автоматически.

**- Repeat type/Тип повтора**: установите различные режимы повтора для записи.

После ввода всей информации с помощью ▲/▼ выберите **ОК**, затем нажмите **ОК**, чтобы добавить расписание, указанное в списке расписаний. **4.** Нажмите красную кнопку и повторите описанные выше процедуры, чтобы добавить еще одно расписание.

**5.** Если вы хотите отредактировать расписание, выберите его и нажмите **OK**, чтобы войти в меню редактирования. Вы также можете удалить выбранное расписание, нажав зеленую кнопку.

**6.** Нажмите • , чтобы закрыть меню.

#### **Settings/Настройки**

В меню Settings вы можете настроить телевизор с учетом ваших предпочтений. Для получения дополнительной информации см. раздел **Using System Settings/Использование настроек системы**.

### **Using System Settings/Использование настроек системы**

В меню Settings вы можете настроить телевизор с учетом ваших предпочтений.

Нажмите в режиме ТВ (TV mode) и выберите **Настройки**, затем нажмите **OK**, чтобы отобразить его параметры: **Picture/Изображение, Sound/Звук, Channel/Канал, Network/Сеть, System/Система** и **Applications/Приложения**.

### **Picture/Изображение**

Меню для настройки изображения используются для получения наилучших настроек изображения в соответствии с вашими

предпочтениями, типами программ, которые вы смотрите, и окружающего освещения.

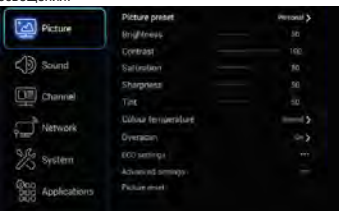

Выберите **Settings > Picture**; после этого справа возникнет меню с дальнейшими вариантами настройки. Нажмите ►, чтобы войти в меню, и используйте ▲/▼ для выбора настройки.

*Примечание: некоторые настройки могут быть не доступны для определенных режимов. Некоторые настройки могут появиться на следующей странице меню Picture; вы можете использовать* ▲/▼ *для переключения между страницами.*

**Picture preset/Предварительная установка изображения:** используйте ◄/► для переключения между режимами предварительной настройки изображения: **Standard/Стандартный, Dynamic/Динамический, Natural/Естественный, Movie/Фильм** и **Personal/Пользовательский Brightness/Яркость:** настройка яркости изображения

**Contrast/Контрастность:** регулирует разницу между светлыми и темными областями изображения.

**Saturation/Насыщенность:** регулирует насыщенность цвета. **Sharpness/Резкость:** регулирует резкость контуров на изображении. **Tint/Тон:** регулирует баланс между уровнями красного и зеленого.

**Colour temperature/Цветовая температура:** регулирует цветовую температуру изображения. Используйте ◄/► для переключения между цветовыми режимами: **Normal/Нормальный, Warm/Теплый, Cool/Холодный** и **Customer/Пользовательский**.

**Auto format/Автоматический формат**: включает/отключает автоматический выбор формата изображения.

**Overscan/Сканирование каналов :** установите функцию Overscan в состояние On/Вкл или Off/Выкл.

**ECO settings/Настройки ECO:** Нажмите **OK/►**, чтобы отобразить подменю.

**Energy saving/Энергосбережение:** нажмите ◄/►, чтобы выбрать желаемый режим энергосбережения: **High/Высокий**, **Low/Низкий** или **Off/Выкл**.

**Advanced settings/Расширенные настройки:** Нажмите OK/►, чтобы отобразить подменю. Используйте ▲/▼ для выбора элементов,

например, **Noise reduction/Уменьшение шума**, чтобы настроить получение более четкого изображения.

*Примечание: Доступные параметры зависят от программы, которую* 

*вы смотрите.*

**Picture reset/Сброс изображения:** выберите для сброса настроек изображения к заводским настройкам по умолчанию.

#### **Sound/Звук**

Выберите **Settings** > **Sound**, затем справа появится меню **Sound** с дальнейшими вариантами настройки. Нажмите ► для входа в меню и используйте ▲/▼ для перемещения по настройкам.

### **Глава 4**

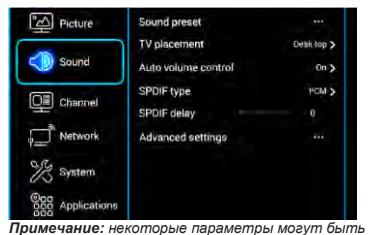

*недоступны для определенных источников сигнала. Некоторые параметры могут появиться на следующей странице меню Sound, вы можете нажать ▲/▼ для переключения.*

**Sound Preset/Настройка звука :** нажмите **OK**/►, чтобы отобразить список опций.

Используйте *▲/▼* для выбора типа звука из списка: **Standard/Стандартный, Music/Музыка, Movie/Кино, Clear voice/ Чистый голос** и **Personal/Пользовательский**.

**TV placement/Размещение телевизора:** используйте *▲/▼* для выбора баланса звука между **Desk top/Установка на столе** и **Wall mount/Настенное крепление**.

**Auto volume control/Автоматическое регулирование громкости:** выберите режим **On/Вкл**, чтобы уменьшить раздражающие скачки громкости во время рекламных пауз, а также усилить более мягкие звуки в программном материале. Эта функция устраняет необходимость постоянной регулировки громкости.

**SPDIF type/SPDIF тип:** подключение к аудиоустройству через выход SPDIF. Выберите **SPDIF type** и нажмите OK /►, чтобы отобразить параметры. Выберите подходящий тип звука из списка для цифровых программ.

- Если текущая программа выводит звук в формате **Dolby**, то можно выбрать **PCM** или **Dolby**.
- Если текущая программа не выводит звук в формате **Dolby**, можно выбрать только **PCM**. В противном случае звук не будет выводиться.

*Примечание: параметры, которые вы можете выбрать, зависят от программы, которую вы смотрите. Если вы выберете PCM, и при этом звук опережает изображение, вы можете выбрать SPDIF delay/Задержку SPDIF в меню Sound и нажать◄/►, чтобы отрегулировать время* 

*задержки для синхронизации звука с изображением.*

**SPDIF delay/Задержка SPDIF**: если звук не соответствует изображению, нажмите*◄/►*, чтобы отрегулировать время задержки для синхронизации звука с изображением. **Advanced settings/Расширенные настройки:** нажмите **OK**/►, чтобы отобразить подменю. Используйте ▲/▼ для выбора элементов, например, **Balance/Баланс**, для получения лучшего звука.

*Примечание: доступные параметры зависят от программы, которую вы смотрите***.** 

### **Channel/Канал**

Выберите **Settings > Channel**, затем справа отобразится меню Channel со следующими параметрами. Нажмите ►, чтобы войти в меню, и используйте ▲/▼, чтобы выбрать параметр.

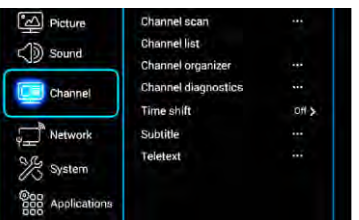

**Channel scan/Сканирование каналов:** нажмите **OK**/►, чтобы отобразить параметры сканирования каналов.

**Country/Страна:** нажмите **OK**/►, чтобы отобразить список стран, и используйте ▲/▼, чтобы выбрать свою страну. **Tuner Mode/Режим тюнера**: выберите параметр

**Antenna/Антенна**, **Cable/Кабель** или **Satellite/Спутник** в соответствии с фактическим использованием. (*Примечание: параметр Cable может быть недоступен для конкретной модели.*)

**Automatic Search/Автоматический поиск:** выберите Digital&Analogue/Цифровой и аналоговый (или Digital/Цифровой или Analogue/Аналоговый), затем нажмите **OK**/►, чтобы начать автоматический поиск. Поиск может занять несколько минут. Во время процесса поиска вы можете нажать **OK**, чтобы прервать его. **Automatic Update/Автоматическое обновление**: позволяет обновлять все доступные каналы. Нажмите **OK**, чтобы начать обновление каналов. Во время процесса обновления вы можете нажать **ОК**, чтобы прервать его, или нажать  $\Omega$ , чтобы вернуться.

**Analogue Manual scan/Аналоговое ручное сканирование**: нажмите OK, чтобы войти в интерфейс. Нажмите OK, чтобы отобразить виртуальную клавиатуру для ввода начальной частоты, затем используйте ▲/▼/◄/► и **OK** для поиска, тонкой настройки или сохранения канала.

**Antenna Manual Installation/Ручная установка антенны**: позволяет начать поиск доступных каналов вручную с текущей частоты или любой введенной вами частоты (только для цифровых каналов). Нажмите **OK**, чтобы начать поиск с текущей частоты, или введите частоту, а затем нажмите **OK**, чтобы начать поиск. Во время процесса поиска вы можете нажать **OK**, чтобы прервать его, и нажать **OK**, чтобы перезапустить его, или нажать

, чтобы вернуться.

**Clean Channel List/Очистить список каналов**: позволяет удалить все каналы из списка каналов.

**Channel list/Список каналов:** нажмите **OK**/►, чтобы отобразить список каналов.

**Channel organizer/Планировщик каналов**: вы можете пропускать каналы, редактировать каналы или удалять каналы. Нажмите **OK**/► для входа.

**Channel skip/Пропуск канала**: если канал сохранен дважды или плохо принимается, вы можете просто пропустить его. Пропущенные каналы больше не будут выбираться нажатием кнопки **PROGRAM UP / DOWN**. Нажмите **OK**/►, чтобы отобразить меню **Channel skip/Пропуск канала**. Нажмите ▲/▼, чтобы выбрать канал, и нажмите **OK**, чтобы установить флажок. **Channel edit/Редактирование канала**: нажмите **OK**/►, чтобы отобразить **Channel list/Список каналов**: нажмите ▲/▼, чтобы выбрать канал, который вы хотите отредактировать, затем нажмите **OK**, чтобы войти. Нажмите ▲/▼, чтобы выбрать **Channel name/Имя канала**, затем нажмите OK, чтобы открыть виртуальную клавиатуру и отредактировать название канала, и, наконец, выделите **OK** и нажмите **OK** для подтверждения. Когда

вы закончите, нажмите , чтобы вернуться. **Channel delete/Удаление канала:** нажмите **OK/**►, чтобы отобразить Channel list.

### **Глава 4**

Нажмите ▲/▼, чтобы выбрать канал, который вы хотите удалить, затем нажмите **OK**, чтобы удалить канал.

### **Channel diagnostics/Диагностика каналов (на цифровых ТВ-каналах)**

Нажмите **OK** /►, чтобы отобразить информацию о сигнале на текущем цифровом канале, такую как мощность сигнала, частота и т.д.

**Time shift/Сдвиг по времени**: установите **Time Shift/Сдвиг по времени** в положение **On/Вкл** или **Off/Выкл**. Значение по умолчанию – On.

**Subtitle/Субтитры**: позволяет использовать субтитры для цифровых телевизионных каналов. Выберите **Subtitle**, нажмите **OK**/►, чтобы отобразить подменю:

**Subtitle**: нажмите **OK**/► для входа, нажмите ▲/▼, чтобы установить значение **On/Вкл** или **Off/Выкл** для субтитров. Если для Subtitle установлено значение On, вы можете включить языки субтитров на цифровых телевизионных каналах:

- **1.** Нажмите ▲/▼, чтобы выбрать **Digital subtitle language/Язык цифровых субтитров**.
- **2.** Нажмите **OK**/► для входа, нажмите ◄/►, чтобы выбрать язык субтитров в качестве предпочтительного языка.
- **3.** Нажмите ▲/▼, чтобы выбрать **Digital subtitle language 2nd/Второй язык цифровых субтитров**.
- **4.** Нажмите **OK**/► для входа, нажмите ◄/►, чтобы выбрать вторичный язык субтитров.
- 5. Нажмите  $\Omega$ , чтобы вернуться в предыдущее меню.
- **6. Subtitle type/Тип субтитров**: нажмите **OK**/► для входа, нажмите ▲/▼, чтобы выбрать тип субтитров. Вы можете выбрать **Hearing impaired/Нарушение слуха**, чтобы отобразить субтитры для слабослышащих на выбранном вами языке.

#### **Teletext/Телетекст**: нажмите **OK**/►, чтобы отобразить подменю.

**Decoding page language/Язык декодирования страницы**: выберите подходящий тип языка, на котором будет отображаться Teletext.

**Digital teletext language/Язык цифрового телетекста**: для цифровых телевизионных каналов ваш телевизор может переключиться на услугу с несколькими начальными страницами Teletext на разных языках. Эта функция позволяет вам выбрать доступный язык в качестве основного языка, который относится к другой начальной странице Teletext.

### **Network/Сеть**

Вы можете настроить свой телевизор таким образом, чтобы он мог получить доступ к Интернету через локальную сеть (LAN) с помощью проводного или беспроводного соединения.

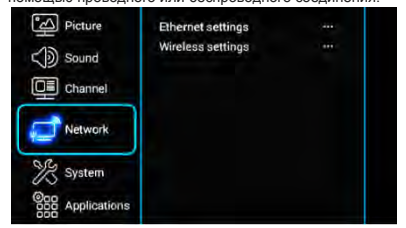

**Ethernet settings/Настройки Ethernet**:

Вы можете подключить телевизор к LAN с помощью кабеля тремя способами:

- Вы можете подключить телевизор к LAN, подключив порт **LAN** на вашем телевизоре к внешнему модему с помощью кабеля Cat 5.
- Вы можете подключить телевизор к LAN, подключив порт **LAN** на вашем телевизоре к распределителю IPадресов, который подключен к внешнему модему. Используйте кабель Cat 5 для такого подключения.
- В зависимости от того, как настроена ваша сеть, вы можете подключить телевизор к LAN, подключив порт **LAN** на вашем телевизоре непосредственно к настенной сетевой розетке с помощью кабеля Cat 5.

Выберите **Settings > Network**, затем выберите **Ethernet settings** для подключения к проводной сети.

### **Wireless settings/Настройки беспроводной сети**: Чтобы подключить телевизор к беспроводной сети, вам нужен

беспроводной маршрутизатор или модем и адаптер беспроводной LAN.

*Примечание. Если ваш телевизор не имеет встроенного адаптера беспроводной сети, вам нужен беспроводной USBключ (который продается отдельно). Подключите USB-ключ к USB-порту вашего телевизора.*

Выберите **Settings > Network**, затем выберите **Wireless settings**, чтобы подключиться к беспроводной сети. Вы можете

настроить беспроводное сетевое соединение соответственно. **WiFi switch/ WiFi-переключатель**: выберите **WiFi switch** и нажмите **OK**/► для входа, используйте ▲/▼, чтобы установить его в положение **On/Вкл**. Затем будут доступны параметры ниже. В противном случае они будут выделены

серым цветом и недоступны. **Scan/Сканирование**: выберите **Wireless settings > Scan**, затем нажмите **OK**/►. Ваш телевизор отсканирует все точки доступа в пределах диапазона. Отобразятся точки доступа,

найденные телевизором. Выберите доступную точку доступа, затем нажмите **OK**, чтобы подключить к ней телевизор.

#### *Примечания*:

- Если вы выбрали защищенную точку доступа, вам нужно будет ввести соответствующий пароль. Нажмите *OK* на пульте ДУ для отображения виртуальной клавиатуры, чтобы вы могли ввести пароль.
- Это устройство имеет функцию памяти доступных точек доступа, что позволяет подключать ваше устройство к сети, даже если вы включаете телевизор после отключения питания.

**Manual/Вручную**: выберите **Wireless settings > Manual**, затем нажмите **OK**/►. Вам будет предложено ввести правильный SSID доступного беспроводного маршрутизатора для установки соединения.

**Wi-Fi Direct**: выберите **Wireless settings > Wi-Fi Direct**, затем нажмите **OK**/► для входа. Здесь вы можете настроить пароль для Wi-Fi Direct и изменить его. **Information/Информация**: выберите **Wireless settings > Information**, затем нажмите **OK**/► для входа. Вы найдете информацию о статусе WiFi и т.д.

### **System/Система**

Выберите **Settings > System**, затем справа появится меню **System** со следующими параметрами. Нажмите ▶, чтобы войти, и используйте ▲/▼, чтобы выбрать параметр.

### **Глава 4**

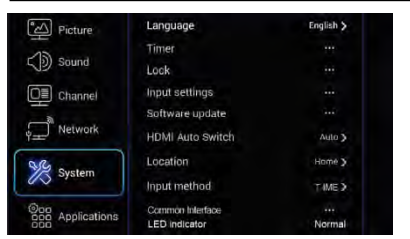

**Language/Язык**: нажмите **OK**/►, чтобы отобразить список языков, и используйте ▲/▼ для выбора языка.

**Timer/Таймер:** Меню **Таймер** позволяет вам установить часовой пояс на вашем телевизоре, запрограммировать автоматический таймер выключения или пробуждения и просмотреть календарь.

Выберите **System > Timer** и нажмите **OK**/► для подтверждения. Параметры **Timer** приведены ниже:

**Time zone/Часовой пояс:** используйте ▲/▼ для выбора местного часового пояса.

**Clock/Часы:** нажмите **OK**/►, чтобы отобразить параметры

настройки: - **Synchronization/Синхронизация:** Используйте ▲/▼ для выбора **Auto/Автоматического** или **Manual/Ручного** режима. Если выбран режим **Auto**, телевизор автоматически получает время от сигналов цифрового телевидения, при этом параметр Time/Время не может быть отрегулирован. Если вы выберете режим **Manual**, вы должны установить дату и время в параметрах **Date/Дата** и **Time**. Выделите **Date** или **Time**, нажмите **OK**, чтобы войти, а затем используйте кнопки ▲/▼/◄/► и **OK**, чтобы изменить дату или время.

*Примечание: если выбран режим Manual, время, установленное в параметре Time, не будет запоминаться при включении телевизора в следующий раз, и время телевизора начнется со значения по умолчанию.*

- **Power on timer/Таймер включения**: используйте ▲/▼ для выбора **Once/Один раз**, **Daily/Ежедневно** или **Off/Выкл**. Если вы выберете **Once** или **Daily**, вы должны установить период времени, после которого телевизор автоматически включится во время, указанное вами в параметре **Time** ниже. Выделите **Time**, нажмите **OK**, чтобы открыть параметр, а затем используйте кнопки ▲/▼/◄/► и **OK**, чтобы изменить время.
- **Power on Channel/Включить канал:** нажмите **OK**/►, чтобы отобразить подменю. Выделите **Select mode/Режим выбора**, используйте ►, чтобы выбрать **Last status/Последний статус**, канал, запустившийся после включения телевизора, будет последним каналом, который вы смотрели перед последним отключением телевизора. Или вы можете выбрать **User select/Выбор пользователя**, затем нажать ▲/▼, чтобы установить канал, который вы хотите посмотреть, когда телевизор

будет включен автоматически в следующий раз, и нажать **OK** для подтверждения.

- **Power off timer/Таймер выключения**: используйте ▲/▼ для выбора **Once/Один раз**, **Daily/Ежедневно** или **Off/Выкл**. Если вы выберете **Once** или **Daily,** вы должны установить период времени, после которого телевизор автоматически отключится во время, указанное в параметре **Time** ниже. Выделите **Time**, нажмите **OK**, чтобы войти в параметр, а затем используйте кнопки ▲/▼/◄/► и **OK**, чтобы изменить время.

**Sleep timer/Таймер сна:** устанавливает период времени, после которого телевизор переходит в режим ожидания. Используйте ▲/▼ для установки периода (максимум 120 минут). Чтобы отключить эту функцию, выберите **Off/Выкл**.

**Auto Standby/Автоматический режим ожидания:** варианты настройки включают Off/4 Hour/6 Hour/8 Hour (выкл./4 часа/6 часов/8 часов). Выберите 4 Hour/6 Hour/8 Hour; телевизор перейдет в режим ожидания спустя указанное вами время. **Lock/Блокировка**: это меню может управлять специальной функцией для телевизионных каналов.

*Примечание: Перед входом в меню блокировки Lock необходимо ввести свой персональный код.* Выберите **System** > **Lock** и нажмите **OK**/► для подтверждения.

Далее нажмите **OK**, чтобы отобразить виртуальную клавиатуру, затем введите пароль, чтобы войти в меню блокировки. Заводской код по умолчанию – **1234**. Пароль суперпользователя - **0423**. Если вы забыли свой код, введите его, чтобы переопределить существующие коды. Параметры **Lock** приведены ниже:

- **Channel lock/Блокировка канала**: эта опция позволяет заблокировать определенный канал. Используйте ▲/▼ для выбора определенного телевизионного канала, который вы хотите заблокировать, затем нажмите **OK** для блокировки. Чтобы разблокировать канал, используйте ту же операцию.

- **Parental rating/Родительский контроль**: этот параметр позволяет вам установить блокировку для программы. Выделите **Parental rating**, нажмите **OK**/►, чтобы отобразить меню **Parental rating**. Затем используйте ▲/▼ для настройки.

- **Input lock/Блокировка ввода**: этот параметр позволяет заблокировать определенный внешний источник по вашему желанию. Нажмите **OK**/►, чтобы отобразить меню **Input lock**, затем нажмите ▲/▼, чтобы выбрать определенный внешний источник, который вы хотите заблокировать, и нажмите **OK** для блокировки. Чтобы разблокировать, используйте ту же операцию. *Примечание: когда текущий вход заблокирован, вы* 

*можете нажать OK и ввести пароль для ввода.* - **Front panel lock/Блокировка передней панели**: нажмите ▲/▼, чтобы выбрать **On/Вкл**., чтобы заблокировать кнопки набора.

- **Installation lock/Блокировка установки**: нажмите ▲/▼,

### Глава 4

чтобы выбрать **On/Вкл.**, чтобы заблокировать доступ к меню установки для предотвращения настройки любых каналов без вашего согласия.

- Change password/Изменить пароль: этот параметр позволяет вам изменить пароль. Нажмите ОК/▶, чтобы войти в меню настройки параметра, затем нажмите ОК, чтобы отобразить виртуальную клавиатуру, и дважды введите новый пароль.

- Max volume/Максимальная громкость: нажмите ОК/ чтобы отобразить панель настройки, и используйте </> для установки максимального уровня громкости при просмотре программы.

Input Settings/Настройки ввода: выберите System > Input Settings, нажмите ОК/>, чтобы войти в меню настроек. Пользователь может выбрать имя устройства источника входного сигнала здесь, чтобы легко идентифицировать ИСТОЧНИК

Software update/Обновление программного обеспечения: выберите System > Software update, нажмите ОК/•, чтобы войти в меню настройки обновления. Вы можете обновлять программное обеспечение по сети или через USB.

- Ву network/По сети: позволяет загружать и устанавливать последнюю версию программного обеспечения из Интернета.

Обязательно сначала настройте проводное или беспроводное сетевое соединение, затем выберите Ву network и нажмите ОК/▶ для входа. Следуйте инструкциям на экране, чтобы продолжить. Когда доступна новая версия программного обеспечения, появляется индикатор статуса загрузки. Когда загрузка закончится, экран телевизора станет черным и программное обеспечение обновится

Примечание: не выключайте и не отсоединяйте телевизор до завершения обновления. Поддерживайте успешное сетевое соединение во время обновления.

- **By USB/По USB: позволяет установить последнюю** версию программного обеспечения через ваши USBпорты, если оно доступно. Выберите Ву USB и нажмите ОК/► для входа. Следуйте инструкциям на экране, чтобы продолжить установку.
- Restore Factory settings/Восстановить заводские настройки: позволяет восстановить заводские настройки телевизора

• Выберите Restore Factory settings и нажмите ОК/ для входа.

- Используйте цифровые кнопки для ввода пароля.
- Нажмите </>, чтобы выбрать ОК, и нажмите ОК для подтверждения
- Появится меню начальной настройки. Следуйте

приведенным инструкциям для продолжения. Существует также информация о телевизоре, такая как

Current version/Текущая версия и Product name/Название продукта и т. д.

HDMI Auto Switch/Автоматическое подключение по HDMI:

Когда пользователь подключается к источнику сигнала HDMI: Auto/Автоматически: автоматическое подключение телевизора к источнику HDMI.

Manual/Вручную: на экране отобразятся подсказки, напоминающие пользователю о возможности выбора источника HDMI, если он подключен.

**Off/Выключено:** закрыть эту функцию.

Location/Местоположение: Используйте ▲/▼, чтобы выбрать Home/Домашняя страница, Shop/Магазин или Shop with demo/Магазин с демоверсиями.

Common Interface/Общий интерфейс: зашифрованные цифровые телевизионные каналы могут быть декодированы с помощью общего интерфейсного модуля и карты,

предоставляемой оператором цифрового телевидения.

Общий интерфейсный модуль может открыть доступ к

нескольким цифровым сервисам в зависимости от оператора и услуг, которые вы выбираете (например, платного

телевидения). Для получения дополнительной информации об услугах и условиях их предоставления обратитесь к оператору службы цифрового TB.

LED indicator/Светодиодный индикатор: используйте ▲/▼ для выбора режима Normal/Нормальный, Flashing/Мигающий или Off/Выкл.

### Applications/Приложения

Выберите Settings > Applications, затем появится меню Applications с дальнейшими параметрами. Нажмите > для входа в меню и используйте ▲/▼ для выбора нужного вам параметра

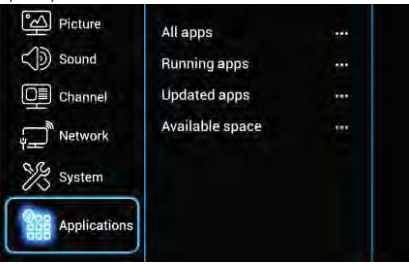

All Apps/Bce приложения: нажмите ОК, чтобы отобразить информацию обо всех приложениях.

Running Apps/Запущенные приложения: нажмите ОК, чтобы отобразить информацию о запущенных приложениях. Update Apps/Обновление приложений: нажмите ОК, чтобы отобразить приложения, которые можно обновить, затем нажмите Update All/Обновить все, чтобы обновить приложения. Available space/Доступное пространство: нажмите ОК, чтобы отобразить доступное пространство в памяти телевизора.

### **Глава 5**

### **Проблемы и решения**

*Примечание: Проблемы и решения, пункты 1-2, предназначены для моделей телевизоров, которые имеют сетевые функции, поэтому пользователи телевизионных моделей без возможности сетевого подключения могут игнорировать их.*

#### **1. Не удалось установить связь с сетью.**

- Проверьте, подключен ли ваш телевизор к сети;
- Перезагрузите телевизор;
- Обратитесь к вашему Интернет-провайдеру, чтобы убедиться в том, поддерживается ли доступ к вашему маршрутизатору. Обратитесь к руководству по эксплуатации вашего маршрутизатора.
- Убедитесь, что ваш телевизор подключен к маршрутизатору. Если маршрутизатор подключен и включен, попробуйте сменить маршрутизатор и сетевую линию на новые и используйте свой компьютер для проведения теста. Если ваша проблема не устранена, попробуйте обратиться в Центр обслуживания клиентов.

#### **2. Невозможно четко воспроизвести видео.**

- Видео с вашего USB-флеш-накопителя --- Это может произойти в результате передачи данных, или его поток кода намного превосходит поддерживаемые форматы этого телевизора.
- Видео, загруженное из Интернета, или онлайн-видео.
	- а. Это может быть вызвано более низкой пропускной способностью вашей сети. Для обработки онлайн-видео требуется высокая скорость сети.
	- б. Время пиковой нагрузки использования Интернета может повлиять на пропускную способность.
	- в. Проверьте, работают ли другие компьютеры в этой сети, поскольку они могут использовать пропускную способность. Особенно в том случае, если они загружают или отображают онлайн-видео.
	- г. Видео может быть нечетким само по себе, это не проблема вашего телевизора или сети.

#### **3. Когда два мобильных жестких диска одновременно подключены к телевизору, они не будут распознаваться некоторое время.**

 Все мобильные жесткие диски потребляют большое количество энергии, что может привести к проблемам с электропитанием. Мы рекомендуем вставлять только один жесткий диск или мобильный жесткий диск с низким потреблением энергии.

- **4. Видео с мобильного жесткого диска (USB) воспроизводится без звука.**
- Аудиоформат видео на мобильном жестком диске не поддерживается телевизором.

#### **5. Некоторые видео не воспроизводятся.**

 Форматы видео могут не поддерживаться телевизором, особенно видео, снятые определенными типами камер, как правило, с их частным протоколом форматов, которые несовместимы с вашим телевизором.

#### **6. Видео перестает воспроизводиться .**

 Ошибки могут возникать при копировании или сжатии видео, поэтому они могут автоматически прекратить воспроизведение.

#### **7. На что мне следует обращать внимание, когда я обновляю ПО**

- Не отключайте питание во время обновления ПО;
- Избегайте любых операций с вашим пультом дистанционного управления во время обновления ПО;
- Будьте терпеливы, потому что процесс обновления ПО может занять немного больше времени.

#### **8. После обновления ПО нет явных изменений интерфейса телевизора.**

 При определенных условиях обновление ПО может не только обновлять или добавлять новые функции, но также улучшать производительность телевизора без особых изменений интерфейса. Также возможно полное отсутствие каких-либо изменений пользовательского интерфейса.

### **Глава 5**

### **Исправление проблем**

Большинство проблем, с которыми вы можете столкнуться при использовании телевизора, могут быть исправлены путем выполнения следующих рекомендаций.

#### **Нет картинки, нет звука**

1. Проверьте, работает ли предохранитель или

#### автоматический выключатель.

2. Вставьте другое электрическое устройство в розетку, чтобы убедиться, что она работает.

3. Штекер кабеля питания находится в плохом контакте с розеткой.

4. Проверьте источник сигнала.

#### **Нет цвета**

1. Измените цветовую систему.

2. Отрегулируйте насыщенность.

3. Попробуйте другой канал. Может быть

воспроизводится черно-белая программа.

#### **Пульт дистанционного управления не работает**

1. Замените батарейки.

2. Батарейки установлены неправильно.

#### **Нет изображения, нормальный звук**

1. Отрегулируйте яркость и контрастность.

2. Может произойти ошибка вещания.

#### **Нормальное изображение, без звука**

- 1. Нажмите кнопку ►, чтобы увеличить громкость.
- 2. Громкость отключена, нажмите кнопку Mute

для восстановления звука.

- 3. Измените звуковую систему.
- 4. Может произойти сбой передачи.

#### **Беспорядочная рябь на картинке**

Обычно это вызвано локальными помехами, вызванными автомобилями, лампами дневного света, фенами и т.д. Отрегулируйте антенну, чтобы минимизировать помехи.

#### **Белые точки и помехи**

Если антенна расположена в области прохождения телевизионного сигнала, где сигнал слаб, изображение может быть испорчено точками. Когда сигнал очень слабый, может потребоваться установка специальной антенны для улучшения приема.

1. Отрегулируйте положение и ориентацию внутренней/ наружной антенны.

- 2. Проверьте подключение антенны.
- 3. Выполните тонкую настройку канала.

4. Попробуйте другой канал. Может произойти сбой передачи.

#### **Вспышка**

Появляются черные пятна или горизонтальные полосы, или изображение дрожит. Это обычно вызвано помехами от системы зажигания автомобиля, неоновых ламп,

электрических сверл или другого электрического устройства.

#### **Радиочастотные помехи**

Данный вид помех создает движущуюся рябь или диагональные полосы, а в некоторых случаях потерю контраста на изображении. Найдите и удалите источник радиопомех.

#### **Базовая установка**

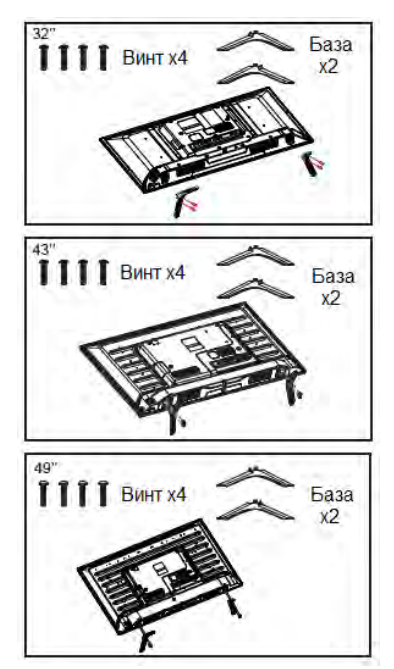

Когда вы зафиксируете двойную опорную базу на корпусе винтами, установка будет завершена.

\* *Чтобы улучшить визуальное восприятие, удалите все ярлыки, если они есть, с передней панели телевизора и экрана перед использованием.*

\* *Рисунки и иллюстрации в этом Руководстве пользователя приведены только для справки и могут отличаться от фактического внешнего вида продукта. Конструкция и технические характеристики изделия могут быть изменены без предварительного уведомления.*

### ТЕХНИЧЕСКОЕ ОБСЛУЖИВАНИЕ

На ранних стадиях возникновения неисправности можно предотвратить. Тщательная и регулярная очистка может продлить срок службы вашего телевизора. Перед выполнением операций очистки убедитесь в том, что питание телевизора выключено, и он отключен от сети электропитания.

### ОЧИСТКА ЭКРАНА

1. Для того чтобы снять пыль с экрана, смочите мягкую тряпочку в теплой воде с добавлением небольшого количества смягчителя ткани или моющего средства для посуды. Выкрутите тряпочку, пока она не будет почти сухой, а затем протрите ею экран.

2. Убедитесь в том, что избытки влаги удалены с экрана, а затем, перед включением телевизора, просушите экран на воздухе.

### ОЧИСТКА КОРПУСА

Для удаления грязи или пыли протирайте корпус мягкой и сухой тряпочкой из ткани, не оставляющей ворса. Не используйте влажную тряпочку.

### В случае вашего отсутствия в течение длительного времени

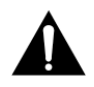

Если вы собираетесь оставить ваш телевизор в нерабочем состоянии в течение длительного времени (например, отправляясь в отпуск), вы должны вынуть шнур электропитания из розетки, чтобы предотвратить возможные повреждения в результате удара молнии или скачков напряжения.

### Утилизация отработавших свой срок электрических приборов

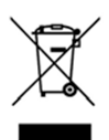

Согласно положениям Европейской Директивы 2012/19/EU об утилизации электрических и электронных приборов (WEEE), отработавшие свой срок бытовые электроприборы не должны утилизироваться вместе с обычными бытовыми отходами. Старые электроприборы должны утилизироваться отдельно, чтобы оптимизировать процесс восстановления и вторичной переработки материалов, входящих в

их состав, а также предотвратить вредное воздействие таких материалов на организм человека и окружающую среду.

Символ "перечеркнутого мусорного бака" напоминает вам о ваших обязанностях, - о том, что утилизацию прибора необходимо производить отдельно от обычных бытовых отходов.

Потребители должны обращаться к местным органам власти или в точки розничной торговли, чтобы получить информацию о надлежащем способе утилизации своего бытового электрического прибора.

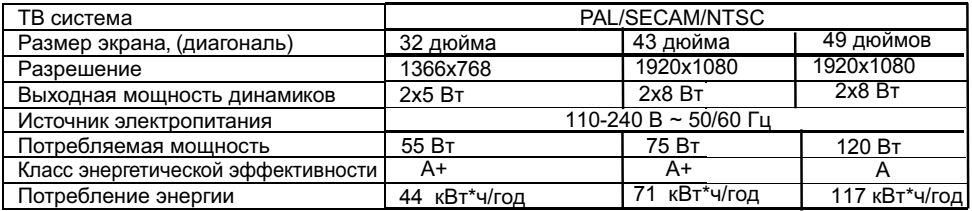

**Примечание:** Внешний вид и технические характеристики устройства могут быть изменены производителем без предварительного уведомления.

### **Допуски по пикселям**

Ряд эргономических требований к качеству изображения, получаемого с помощью LCD/LED панелей, определяется по таким критериям, как яркость, контрастность, отражение, равномерность подсветки и цветовая равномерность, читаемость текста, мерцание, количество дефектных пикселей. Стандарты качества определяют 4 класса LCD/LED панелей. Большинство панелей соответствуют допуску класса II.

## **Стандарт различает 4 типа дефектных пикселей Тип 1** – постоянно горящие пиксели (белые);

**Тип 2** – постоянно не горящие пиксели (чёрные);

**Тип 3** – пиксели с другими дефектами, включая дефекты сабпикселей и ячеек RGB, составляющих пиксель. Это означает постоянно горящие красные, зеленые и голубые пиксели;

**Тип 4** - (группа дефектных пикселей) – несколько дефектных пикселей в квадрате 5x5 пикселей.

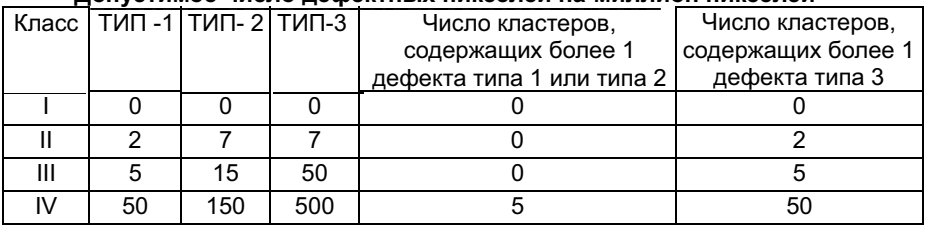

### **Допустимое число дефектных пикселей на миллион пикселей**

Все LCD/LED панели телевизоров SHIVAKI соответствуют классу II.

### **Cписок сервисных центров**

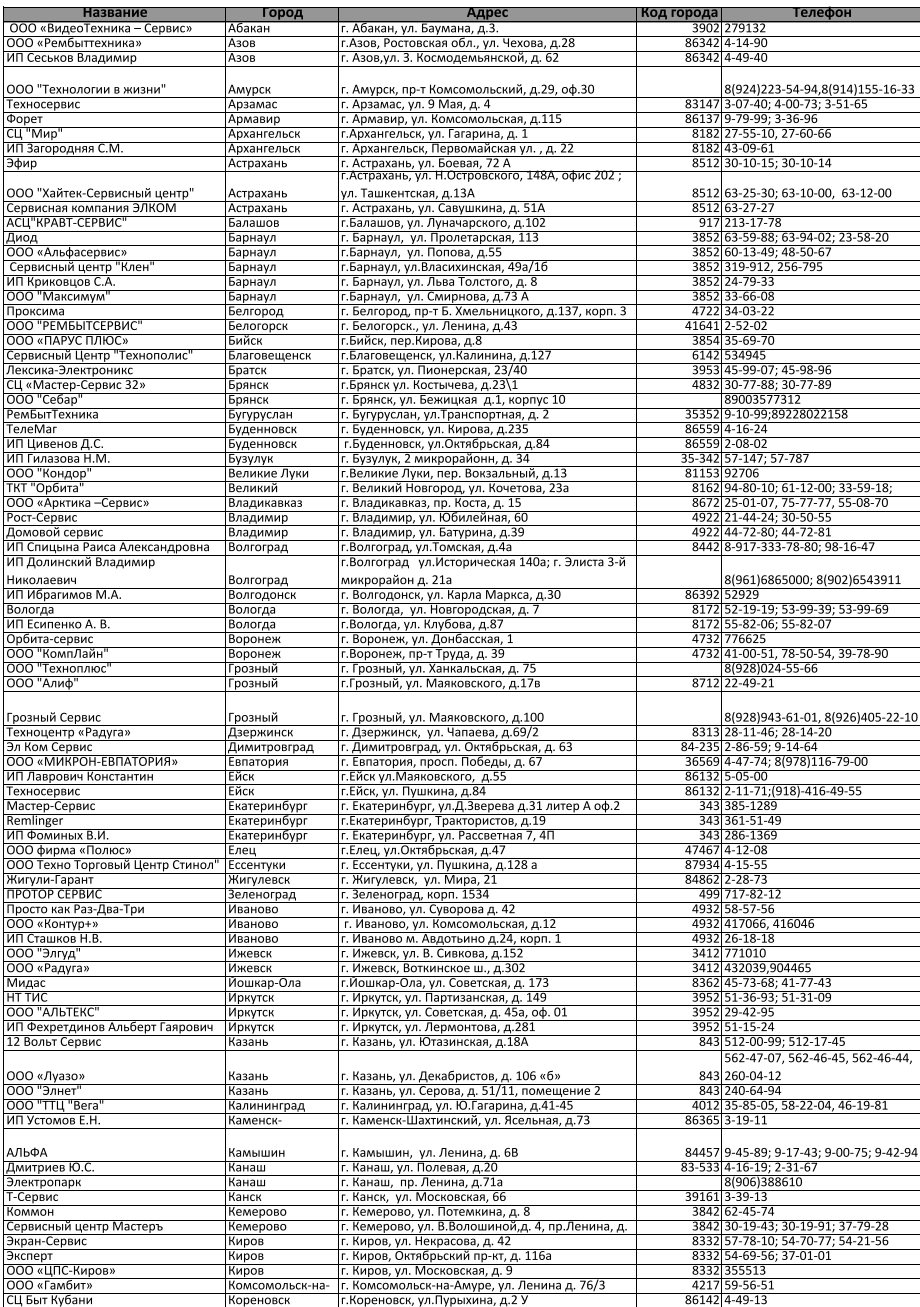

### **Cписок сервисных центров**

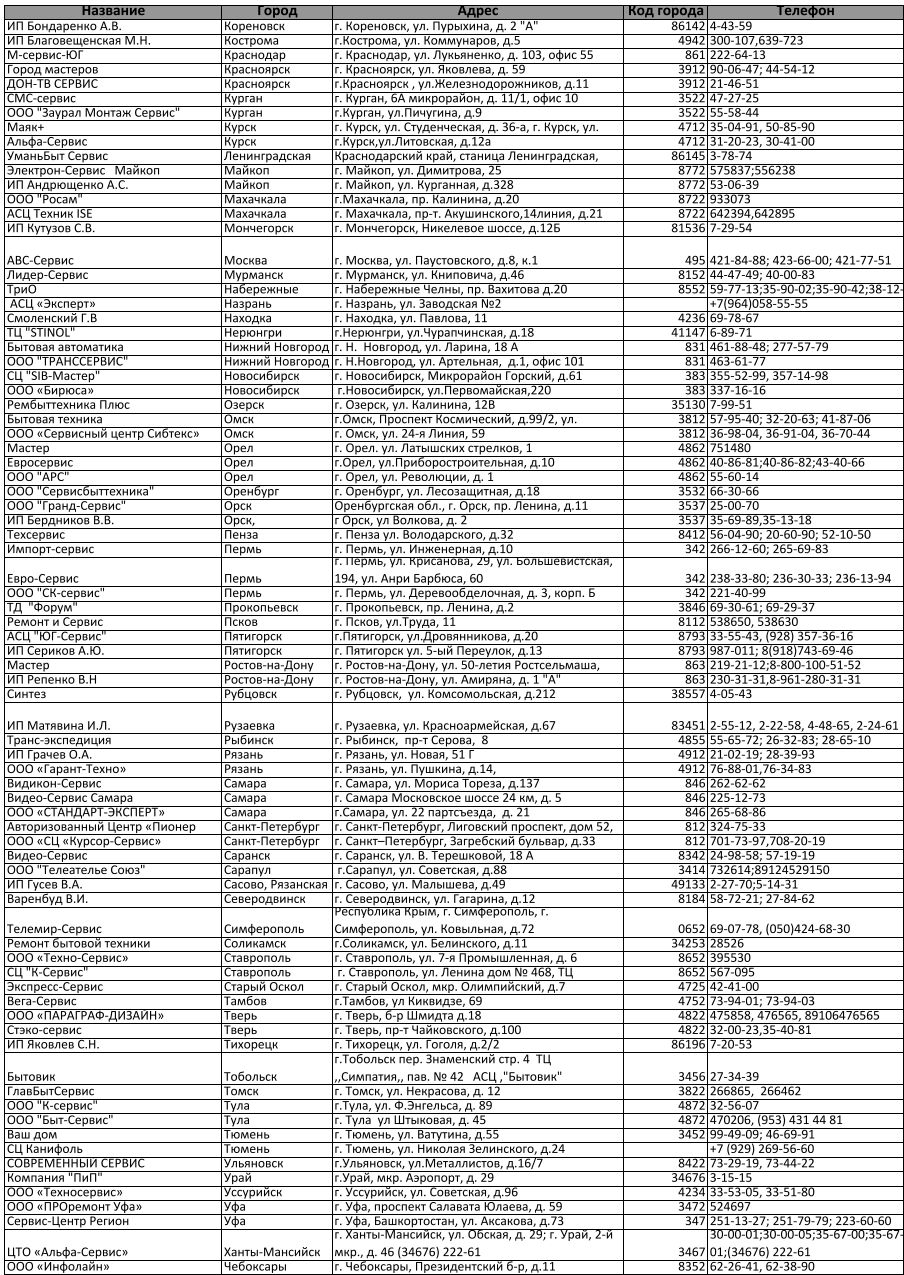

### **Cписок сервисных центров**

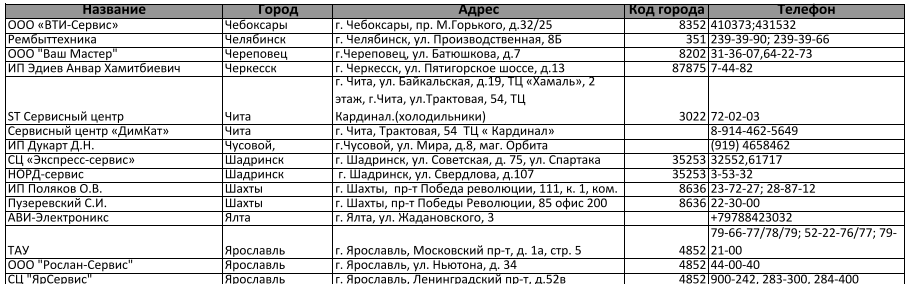

Уточнить адреса и телефоны авторизованных сервисных центров можно на<br>сайте SHIVAKI.COM или по телефону: +7 495 134-50-65

**Правообладатель:** Шиваки (Джэпен) Индастриз Лимитед (Shivaki (Japan) Industries Limited), 2001, Централ Плаза, 18 Харбор Роуд, Ванчай, Гонконг (2001, Central Plaza, 18 Harbor Road, Wanchai, Hong Kong)

**Произведено:** По заказу Шиваки (Джэпен) Индастриз Лимитед (Shivaki (Japan) Industries Limited), 2001, Централ Плаза, 18 Харбор Роуд, Ванчай, Гонконг (2001, Central Plaza, 18 Harbor Road, Wanchai, Hong Kong)

### **Производитель: ООО "Технопром"**

Адрес: Россия, 238345, Калининградская область, г. Светлый, пос. Волочаевское, пер. Спортивный, д. 18

Дата производства указана на наклейке с серийным номером изделия на задней стенке корпуса.

Произведено в соответствии с ТУ 6581-024-56120615-2006.

Соответствует требованиям Технического регламента Таможенного союза ТР ТС 004/2011 "О безопасности низковольтного оборудования"; Технического регламента Таможенного союза ТР ТС 020/2011 "Электромагнитная совместимость технических средств".

Гарантийный срок указан в гарантийном талоне.

# FAT

Срок службы изделия – не менее 5 лет со дня начала эксплуатации. Продукция компании SHIVAKI.

Сделано в России.